## Probabilità e Statistica Prova del  $24/06/2016 -$ Traccia A TEORIA

Università degli Studi di Verona – Laurea in Informatica e Bioinformatica – A.A. 2015/2016

### **ESERCIZIO 1**

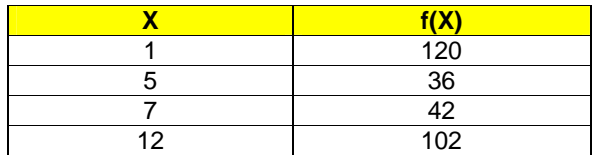

Sulla distribuzione di frequenze presentata in tabella, calcolare:

(a) la media aritmetica, la media armonica e la media geometrica;

(b) la mediana e la moda;

(c) la varianza.

#### **ESERCIZIO 2**

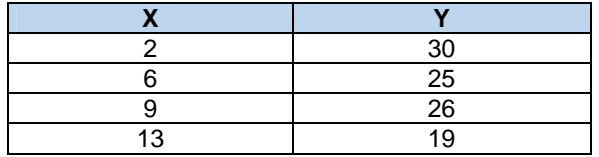

Sui dati presentati in tabella calcolare:

(a) i parametri della retta interpolante  $Y'=a+bX$ ;

(b) il coefficiente di correlazione lineare, commentandolo brevemente;

(c) giudicare la bontà di accostamento.

#### **ESERCIZIO 3**

Da un'urna contenente 100 palline di cui 30 rosse (*p*=0,3) vengono estratte a caso e con reinserimento *n*=4 palline. Descrivere con una opportuna variabile casuale la probabilità di estrarre una pallina rossa e quindi calcolarne media e varianza.

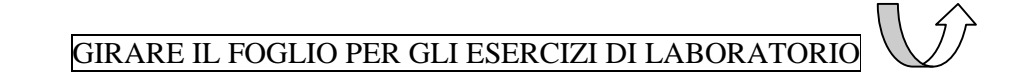

# Probabilità e Statistica Prova del 24/06/2016 – Traccia A LABORATORIO

Università degli Studi di Verona – Laurea in Informatica e Bioinformatica – A.A. 2015/2016

### EFFETTUARE IL LOGIN AL PC CON LE SEGUENTI CREDENZIALI:

USERNAME: **esame** PASSWORD: **esame**

APRIRE R-STUDIO, CLICCARE SU FILE  $\rightarrow$  NEW R-SCRIPT E SALVARE USANDO COME NOME DEL FILE LA PROPRIA MATRICOLA E LA TRACCIA (ES. **VR123456\_tracciaA.R**) SCRIVERE SOLO I COMANDI E I COMMENTI (NO OUTPUT O GRAFICI)

#### **ESERCIZIO 4**

La tabella seguente riporta il numero (in migliaia) di tablet venduti per marca in un Paese europeo ogni mese. Creare una tabella che riporti il numero di apparecchi venduti per marca e le loro percentuali sul totale. Creare un grafico a istogramma per il numero di tablet e uno a torta per le percentuali.

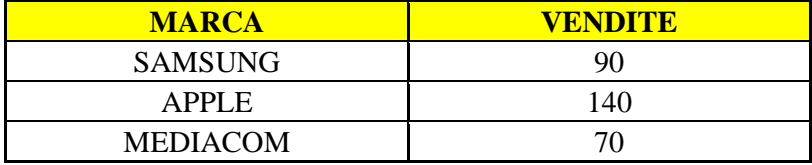

### **ESERCIZIO 5**

Uno studente ha ottenuto i seguenti voti su 10 esami sostenuti all'università:

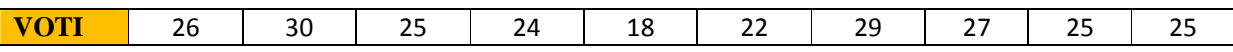

Valutare l'ipotesi che la media sia pari a 25 ad un livello di confidenza del 95%. Indicare anche l'intervallo di confidenza per la media.

AL TERMINE DELLA PROVA, APRIRE FIREFOX, EFFETTUARE IL LOGIN CON IL PROPRIO **USERNAME E PASSWORD DI STUDENTE** (ESSE3) E IL TOKEN: **bioeinfo**

## Probabilità e Statistica Prova del 24/06/2016 – Traccia B TEORIA

Università degli Studi di Verona – Laurea in Informatica e Bioinformatica – A.A. 2015/2016

### **ESERCIZIO 1**

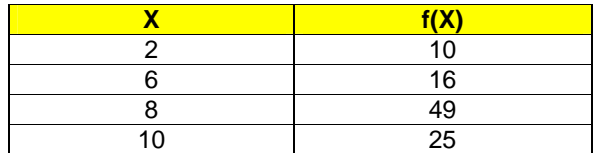

Sulla distribuzione di frequenze presentata in tabella, calcolare:

(a) la media aritmetica, la media armonica e la media geometrica;

(b) la mediana e la moda;

(c) la varianza.

#### **ESERCIZIO 2**

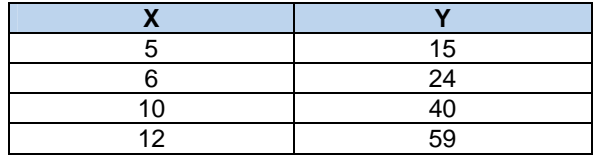

Sui dati presentati in tabella calcolare:

(a) i parametri della retta interpolante  $Y'=a+bX$ ;

(b) il coefficiente di correlazione lineare, commentandolo brevemente;

(c) giudicare la bontà di accostamento.

#### **ESERCIZIO 3**

Da un'urna contenente 100 palline di cui 40 rosse (*p*=0,4) vengono estratte a caso e con reinserimento *n*=4 palline. Descrivere con una opportuna variabile casuale la probabilità di estrarre una pallina rossa e quindi calcolarne media e varianza.

> $\langle \langle \frac{\overline{}}{\overline{}} \rangle$ GIRARE IL FOGLIO PER GLI ESERCIZI DI LABORATORIO

# Probabilità e Statistica Prova del 24/06/2016 – Traccia B LABORATORIO

Università degli Studi di Verona – Laurea in Informatica e Bioinformatica – A.A. 2015/2016

### EFFETTUARE IL LOGIN AL PC CON LE SEGUENTI CREDENZIALI:

USERNAME: **esame** PASSWORD: **esame**

APRIRE R-STUDIO, CLICCARE SU FILE  $\rightarrow$  NEW R-SCRIPT E SALVARE USANDO COME NOME DEL FILE LA PROPRIA MATRICOLA E LA TRACCIA (ES. **VR123456\_tracciaB.R**) SCRIVERE SOLO I COMANDI E I COMMENTI (NO OUTPUT O GRAFICI)

#### **ESERCIZIO 4**

La tabella seguente riporta il numero (in migliaia) di tablet venduti per marca in un Paese europeo ogni mese. Creare una tabella che riporti il numero di apparecchi venduti per marca e le loro percentuali sul totale. Creare un grafico a istogramma per il numero di tablet e uno a torta per le percentuali.

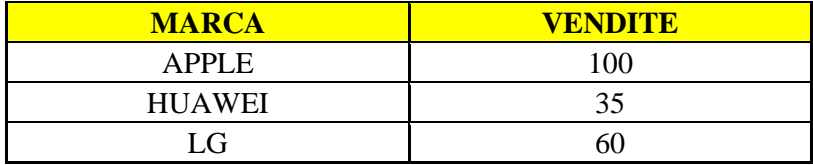

### **ESERCIZIO 5**

Uno studente ha ottenuto i seguenti voti su 10 esami sostenuti all'università:

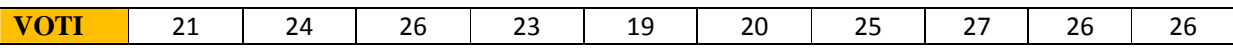

Valutare l'ipotesi che la media sia pari a 24 ad un livello di confidenza del 95%. Indicare anche l'intervallo di confidenza per la media.

AL TERMINE DELLA PROVA, APRIRE FIREFOX, EFFETTUARE IL LOGIN CON IL PROPRIO **USERNAME E PASSWORD DI STUDENTE** (ESSE3) E IL TOKEN: **bioeinfo**

## Probabilità e Statistica Prova del 24/06/2016 – Traccia C TEORIA

Università degli Studi di Verona – Laurea in Informatica e Bioinformatica – A.A. 2015/2016

#### **ESERCIZIO 1**

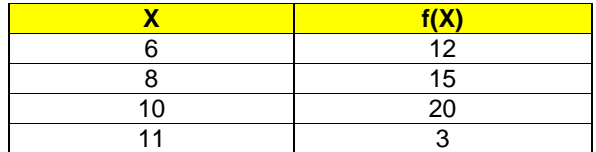

Sulla distribuzione di frequenze presentata in tabella, calcolare:

(a) la media aritmetica, la media armonica e la media geometrica;

(b) la mediana e la moda;

(c) la varianza.

#### **ESERCIZIO 2**

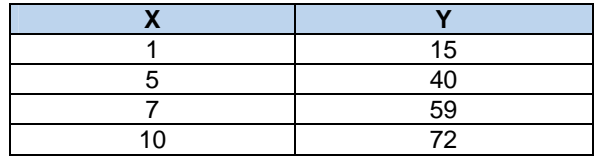

Sui dati presentati in tabella calcolare:

(a) i parametri della retta interpolante  $Y'=a+bX$ ;

(b) il coefficiente di correlazione lineare, commentandolo brevemente;

(c) giudicare la bontà di accostamento.

#### **ESERCIZIO 3**

Da un'urna contenente 100 palline di cui 20 rosse (*p*=0,2) vengono estratte a caso e con reinserimento *n*=4 palline. Descrivere con una opportuna variabile casuale la probabilità di estrarre una pallina rossa e quindi calcolarne media e varianza.

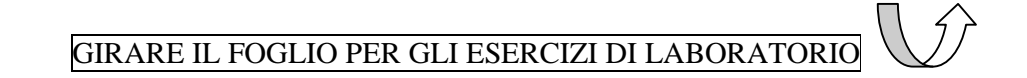

# Probabilità e Statistica Prova del 24/06/2016 – Traccia C LABORATORIO

Università degli Studi di Verona – Laurea in Informatica e Bioinformatica – A.A. 2015/2016

### EFFETTUARE IL LOGIN AL PC CON LE SEGUENTI CREDENZIALI:

USERNAME: **esame** PASSWORD: **esame**

APRIRE R-STUDIO, CLICCARE SU FILE  $\rightarrow$  NEW R-SCRIPT E SALVARE USANDO COME NOME DEL FILE LA PROPRIA MATRICOLA E LA TRACCIA (ES. **VR123456\_tracciaC.R**) SCRIVERE SOLO I COMANDI E I COMMENTI (NO OUTPUT O GRAFICI)

#### **ESERCIZIO 4**

La tabella seguente riporta il numero (in migliaia) di tablet venduti per marca in un Paese europeo ogni mese. Creare una tabella che riporti il numero di apparecchi venduti per marca e le loro percentuali sul totale. Creare un grafico a istogramma per il numero di tablet e uno a torta per le percentuali.

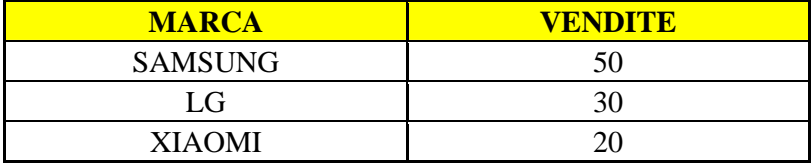

### **ESERCIZIO 5**

Uno studente ha ottenuto i seguenti voti su 10 esami sostenuti all'università:

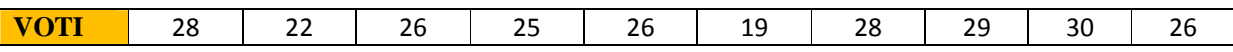

Valutare l'ipotesi che la media sia pari a 26 ad un livello di confidenza del 95%. Indicare anche l'intervallo di confidenza per la media.

AL TERMINE DELLA PROVA, APRIRE FIREFOX, EFFETTUARE IL LOGIN CON IL PROPRIO **USERNAME E PASSWORD DI STUDENTE** (ESSE3) E IL TOKEN: **bioeinfo**

## Probabilità e Statistica Prova del 24/06/2016 – Traccia D TEORIA

Università degli Studi di Verona – Laurea in Informatica e Bioinformatica – A.A. 2015/2016

### **ESERCIZIO 1**

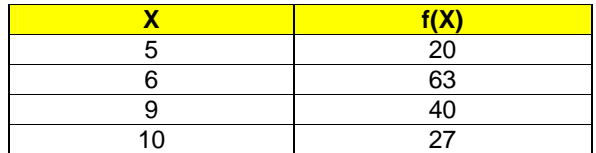

Sulla distribuzione di frequenze presentata in tabella, calcolare:

(a) la media aritmetica, la media armonica e la media geometrica;

- (b) la mediana e la moda;
- (c) la varianza.

#### **ESERCIZIO 2**

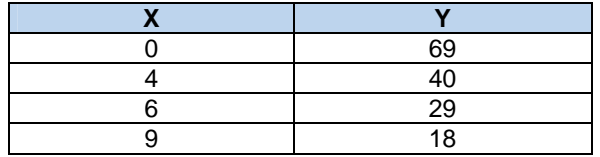

Sui dati presentati in tabella calcolare:

(a) i parametri della retta interpolante  $Y'=a+bX$ ;

(b) il coefficiente di correlazione lineare, commentandolo brevemente;

(c) giudicare la bontà di accostamento.

#### **ESERCIZIO 3**

Da un'urna contenente 100 palline di cui 60 rosse (*p*=0,6) vengono estratte a caso e con reinserimento *n*=4 palline. Descrivere con una opportuna variabile casuale la probabilità di estrarre una pallina rossa e quindi calcolarne media e varianza.

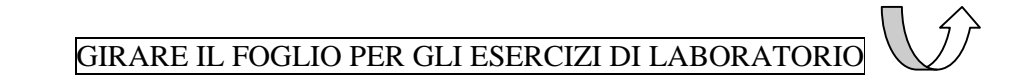

# Probabilità e Statistica Prova del 24/06/2016 – Traccia D LABORATORIO

Università degli Studi di Verona – Laurea in Informatica e Bioinformatica – A.A. 2015/2016

### EFFETTUARE IL LOGIN AL PC CON LE SEGUENTI CREDENZIALI:

USERNAME: **esame** PASSWORD: **esame**

APRIRE R-STUDIO, CLICCARE SU FILE  $\rightarrow$  NEW R-SCRIPT E SALVARE USANDO COME NOME DEL FILE LA PROPRIA MATRICOLA E LA TRACCIA (ES. **VR123456\_tracciaD.R**) SCRIVERE SOLO I COMANDI E I COMMENTI (NO OUTPUT O GRAFICI)

#### **ESERCIZIO 4**

La tabella seguente riporta il numero (in migliaia) di tablet venduti per marca in un Paese europeo ogni mese. Creare una tabella che riporti il numero di apparecchi venduti per marca e le loro percentuali sul totale. Creare un grafico a istogramma per il numero di tablet e uno a torta per le percentuali.

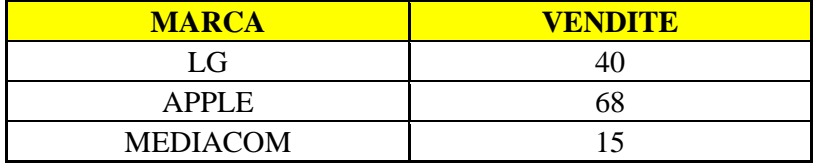

### **ESERCIZIO 5**

Uno studente ha ottenuto i seguenti voti su 10 esami sostenuti all'università:

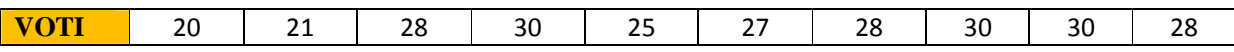

Valutare l'ipotesi che la media sia pari a 27 ad un livello di confidenza del 95%. Indicare anche l'intervallo di confidenza per la media.

AL TERMINE DELLA PROVA, APRIRE FIREFOX, EFFETTUARE IL LOGIN CON IL PROPRIO **USERNAME E PASSWORD DI STUDENTE** (ESSE3) E IL TOKEN: **bioeinfo**